Tietokoneen asetukset (F10) -apuohjelman opas – dc5850-mallit HP Compaq Business PC

© Copyright 2008 Hewlett-Packard Development Company, L.P. Tämän julkaisun tiedot voivat muuttua ilman ennakkoilmoitusta.

Microsoft, Windows ja Windows Vista ovat tavaramerkkejä tai rekisteröityjä tavaramerkkejä, joiden omistaja on Microsoft Corporation Yhdysvalloissa ja muissa maissa.

HP-tuotteiden takuut määritellään niiden mukana toimitettavissa rajoitetun takuun lausekkeissa. Mikään tässä mainittu ei muodosta kattavampaa lisätakuuta. HP ei vastaa tekstin teknisistä tai toimituksellisista virheistä tai puutteista.

Tämä asiakirja sisältää tekijänoikeuksin suojattuja tietoja. Mitään tämän asiakirjan osaa ei saa valokopioida, jäljentää eikä kääntää toiselle kielelle ilman Hewlett-Packard Companyn ennalta myöntämää kirjallista lupaa.

#### **Tietokoneen asetukset (F10) apuohjelman opas**

HP Compaq Business PC

Ensimmäinen painos (tammikuu 2008)

Asiakirjan osanumero: 460192-351

### **Tietoja tästä oppaasta**

Tämä opaskirja neuvoo kuinka tietokoneen asetusohjelmaa käytetään. Työkalua käytetään tietokoneen oletusasetusten uudelleen määrittelyyn ja muuttamiseen huoltotarkoituksissa, tai jos koneeseen asennetaan uusi kiintolevy.

- **VAARA** Tällä tavalla merkitty teksti tarkoittaa, että ohjeiden noudattamatta jättämisestä saattaa koitua vahinkoja tai jopa hengenvaara.
- **VAROITUS:** Tällä tavalla merkitty teksti tarkoittaa, että ohjeiden noudattamatta jättäminen saattaa vahingoittaa laitteistoa tai johtaa tietojen menetykseen.
- **HUOMAUTUS:** Tällä tavalla merkityssä tekstissä esitetään tärkeitä lisätietoja.

# **Sisällysluettelo**

### **[Tietokoneen asetukset \(F10\) -apuohjelma](#page-6-0)**

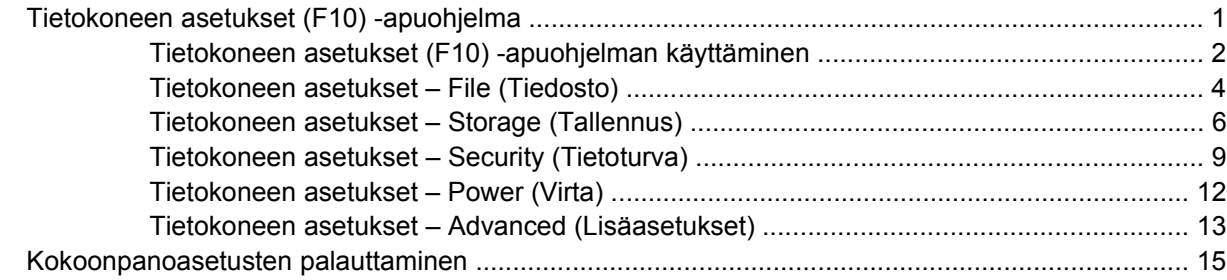

## <span id="page-6-0"></span>**Tietokoneen asetukset (F10) -apuohjelma**

## **Tietokoneen asetukset (F10) -apuohjelma**

Tietokoneen asetukset (F10) -ohjelmalla voit suorittaa seuraavia toimintoja:

- Voit muuttaa järjestelmän oletusasetuksia.
- Voit asettaa järjestelmän päiväyksen ja kellonajan.
- Voit määrittää, katsoa, muuttaa tai tarkistaa järjestelmän kokoonpanotietoja, esimerkiksi suorittimen, grafiikan, muistin, äänen, tallennuslaitteiden, tietoliikenteen ja syöttölaitteiden asetuksia.
- Voit muuttaa käynnistyslaitteiden, kuten kiintolevyjen, levykeasemien, optisten asemien ja USBmuistilaitteiden, käynnistysjärjestystä.
- Voit valita pikakäynnistyksen, joka on täyskäynnistystä nopeampi, mutta joka ei suorita kaikkia täyskäynnistyksen testejä. Voit määrittää järjestelmän käyttämään
	- aina pikakäynnistystä (oletus)
	- ajoittaista täyskäynnistystä (1 30 päivän välein)
	- aina täyskäynnistystä.
- Voit valita, näyttääkö ohjelma POST-käynnistystestin viestejä, ottamalla Post-viestit käyttöön tai poistamalla ne käytöstä. Jos Post-viestit poistetaan käytöstä, ohjelma jättää näyttämättä useimmat POST-käynnistystestin ilmoitukset. Näitä ovat esimerkiksi viestit, jotka eivät ilmoita virhetilanteesta, vaan kertovat esimerkiksi muistin määrän tai tuotteen nimen. Jos POSTkäynnistystestin aikana ilmenee virhe, ohjelma ilmoittaa siitä valitusta toimintatilasta riippumatta. Jos haluat ottaa Post-viestit käyttöön POST-käynnistystestin aikana, paina mitä tahansa näppäintä (paitsi F1 - F12-näppäimiä).
- Voit määrittää omistajan tunnuksen, jonka teksti näkyy aina, kun järjestelmä käynnistetään tai uudelleenkäynnistetään.
- Voit syöttää hallintatunnuksen tai tuotteen tunnistenumeron, jonka yrityksesi on tietokoneelle määrittänyt.
- Voit ottaa käyttöön käynnistyssalasanan, joka on annettava, kun tietokone käynnistetään (uudelleen).
- Voit määrittää asetussalasanan ja siten rajoittaa pääsyä Tietokoneen asetukset (F10) -ohjelmaan ja muihin tässä osassa kuvattuihin asetuksiin.
- Voit suojata integroidut I/O-toiminnot, esimerkiksi sarja-, USB- ja rinnakkaisportit, äänitoiminnot sekä sisäisen verkkokortin siten, ettei niitä voi käyttää, ennen kuin suojaus on poistettu.
- <span id="page-7-0"></span>● Voit määrittää, voiko irrotettavaa tietovälinettä käyttää käynnistyslaitteena.
- Voit määrittää, voiko legacy-levykkeelle kirjoittaa (jos laitteisto tukee toimintoa).
- Voit selvittää järjestelmän kokoonpanossa olevia virheitä, jotka POST-käynnistystesti on havainnut, mutta joita se ei ole korjannut automaattisesti.
- Voit replikoida järjestelmän asetukset tallentamalla järjestelmän kokoonpanotiedot levykkeelle ja palauttamalla ne yhteen tai useaan tietokoneeseen.
- Voit suorittaa haluamasi ATA-kiintolevyn käynnistystestin (jos asema tukee toimintoa).
- Voit ottaa DriveLock-suojauksen käyttöön tai poistaa sen käytöstä (jos asema tukee toimintoa).

### **Tietokoneen asetukset (F10) -apuohjelman käyttäminen**

Tietokoneen asetukset -ohjelmaan pääsee vain tietokoneen käynnistämisen tai uudelleenkäynnistämisen yhteydessä. Avaa Tietokoneen asetukset -ohjelman valikko seuraavasti:

- **1.** Käynnistä tai uudelleenkäynnistä tietokone.
- **2.** Heti kun tietokone käynnistyy ja näytön merkkivalo muuttuu vihreäksi, avaa Tietokoneen asetukset -ohjelma painamalla F10-näppäintä. Ohita tarvittaessa otsikkoruutu painamalla Enter.
- **HUOMAUTUS:** Jos et paina F10-näppäintä oikeaan aikaan, ohjelma ei avaudu näyttöön. Kokeile avaamista uudestaan käynnistämällä tietokone uudelleen ja painamalla F10-näppäintä, kun näytön merkkivalo muuttuu vihreäksi.
- **3.** Valitse haluamasi kieli luettelosta ja paina Enter-näppäintä.
- **4.** Valikossa näkyy viisi otsikkoa: File (Tiedosto), Storage (Tallennus), Security (Tietoturva), Power (Virta) ja Advanced (Lisäasetukset).
- **5.** Valitse haluamasi otsikko vasemmalla ja oikealla nuolinäppäimellä. Valitse toiminto ylä- ja alanuolinäppäimillä ja paina Enter-näppäintä. Jos haluat palata valikkoon, paina Esc-näppäintä.
- **6.** Ota muutokset käyttöön ja tallenna ne valitsemalla **File** (Tiedosto) > **Save Changes and Exit** (Tallenna muutokset ja lopeta).
	- Jos teit muutoksia, joita et halua ottaa käyttöön, valitse **Ignore Changes and Exit** (Ohita muutokset ja lopeta).
	- Jos haluat palauttaa tehdasasetukset tai aiemmin tallennetut oletusasetukset (tietyissä malleissa), valitse **Apply Defaults and Exit** (Käytä oletusasetuksia ja lopeta).
- **VAROITUS:** ÄLÄ sammuta tietokonetta, kun ROM tallentaa Tietokoneen asetukset -ohjelmaan tehtyjä muutoksia. Virran katkaiseminen voi vaurioittaa CMOS-piiriä. Tietokoneen virran voi katkaista turvallisesti vasta, kun F10-asetusikkuna on suljettu.

#### **Taulukko 1 Tietokoneen asetukset (F10) -apuohjelma**

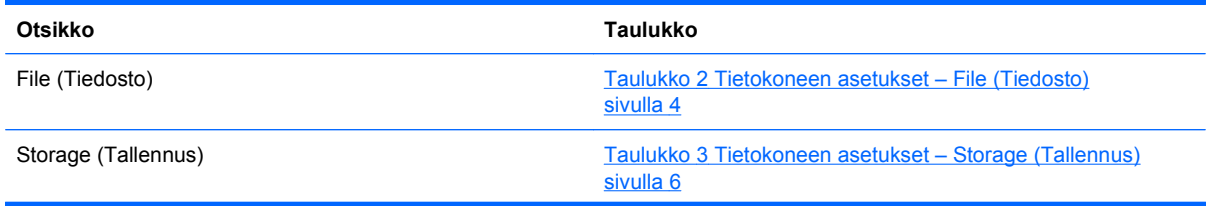

### **Taulukko 1 Tietokoneen asetukset (F10) -apuohjelma (jatkoa)**

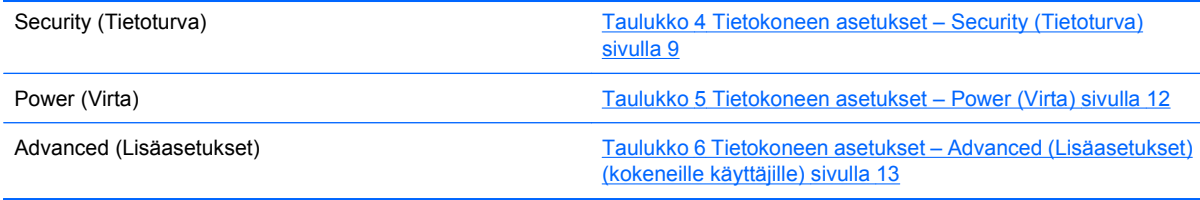

### <span id="page-9-0"></span>**Tietokoneen asetukset – File (Tiedosto)**

**HUOMAUTUS:** Tietokoneen asetustoimintojen tuki voi vaihdella käytössä olevan laitteistokokoonpanon mukaan.

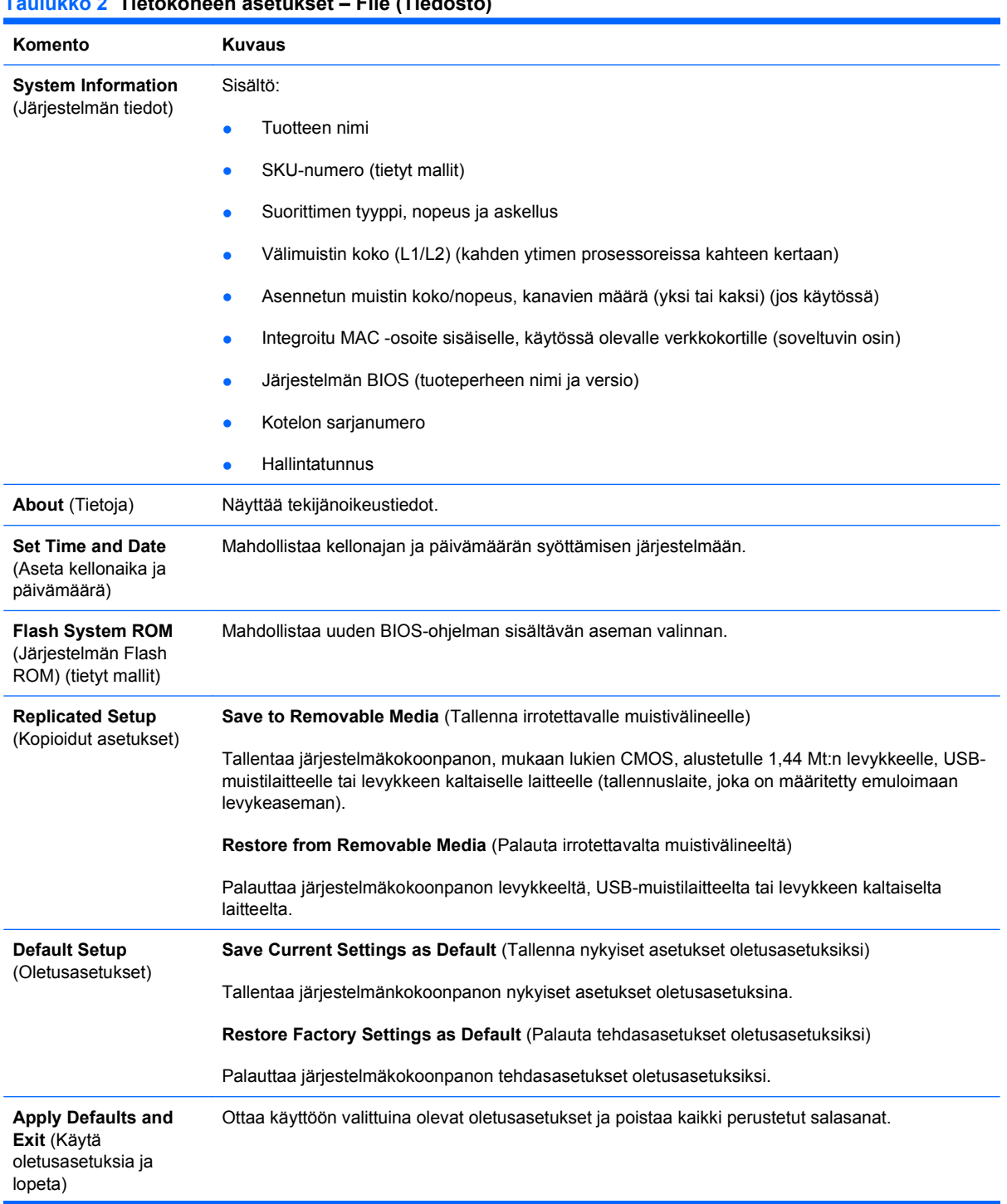

### **Taulukko 2 Tietokoneen asetukset – File (Tiedosto)**

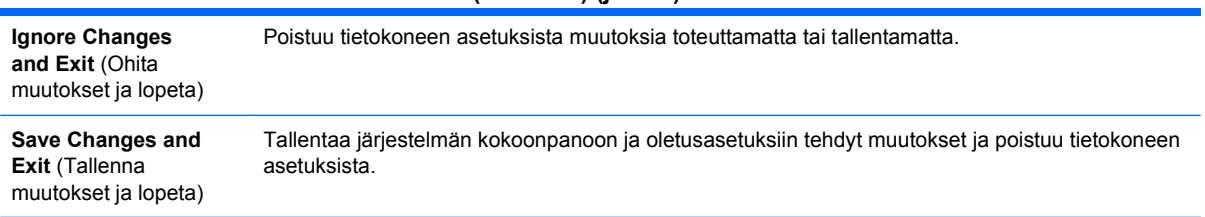

#### **Taulukko 2 Tietokoneen asetukset – File (Tiedosto) (jatkoa)**

### <span id="page-11-0"></span>**Tietokoneen asetukset – Storage (Tallennus)**

#### **HUOMAUTUS:** Tietokoneen asetustoimintojen tuki voi vaihdella käytössä olevan laitteistokokoonpanon mukaan.

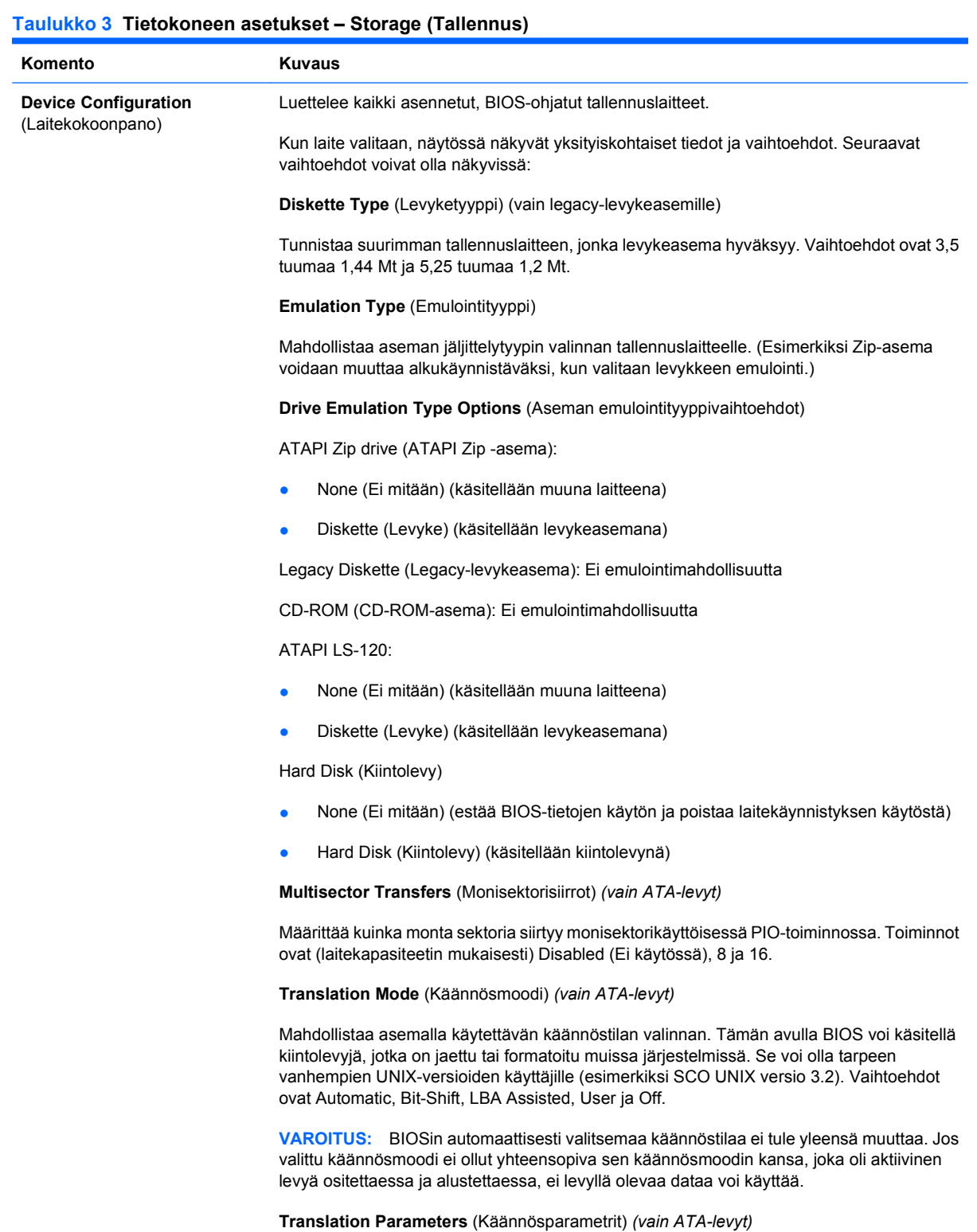

**HUOMAUTUS:** Tämä ominaisuus näkyy vain silloin, kun käyttäjän käännöstila on valittuna.

Mahdollistaa niiden parametrien määrityksen (loogiset sylinterit, päät ja sektorit uraa kohden), joita BIOS käyttää levyn I/O-pyyntöjen kääntämiseen (käyttöjärjestelmästä tai sovelluksesta) termeiksi, jotka kiintolevy voi hyväksyä. Loogiset sylinterit eivät saa olla yli 1 024. Päiden määrä ei saa olla yli 256. Sektoreiden määrä uraa kohden ei saa olla yli 63. Nämä kentät näkyvät ja niitä voi muuttaa vain, kun aseman käännöstilaksi on määritetty User (Käyttäjä).

**Default Values SATA** (Oletusarvot SATA)

Mahdollistaa ATA-laitteiden monisektorisiirtojen sekä siirto- ja käännöstilojen oletusarvojen määrittämisen.

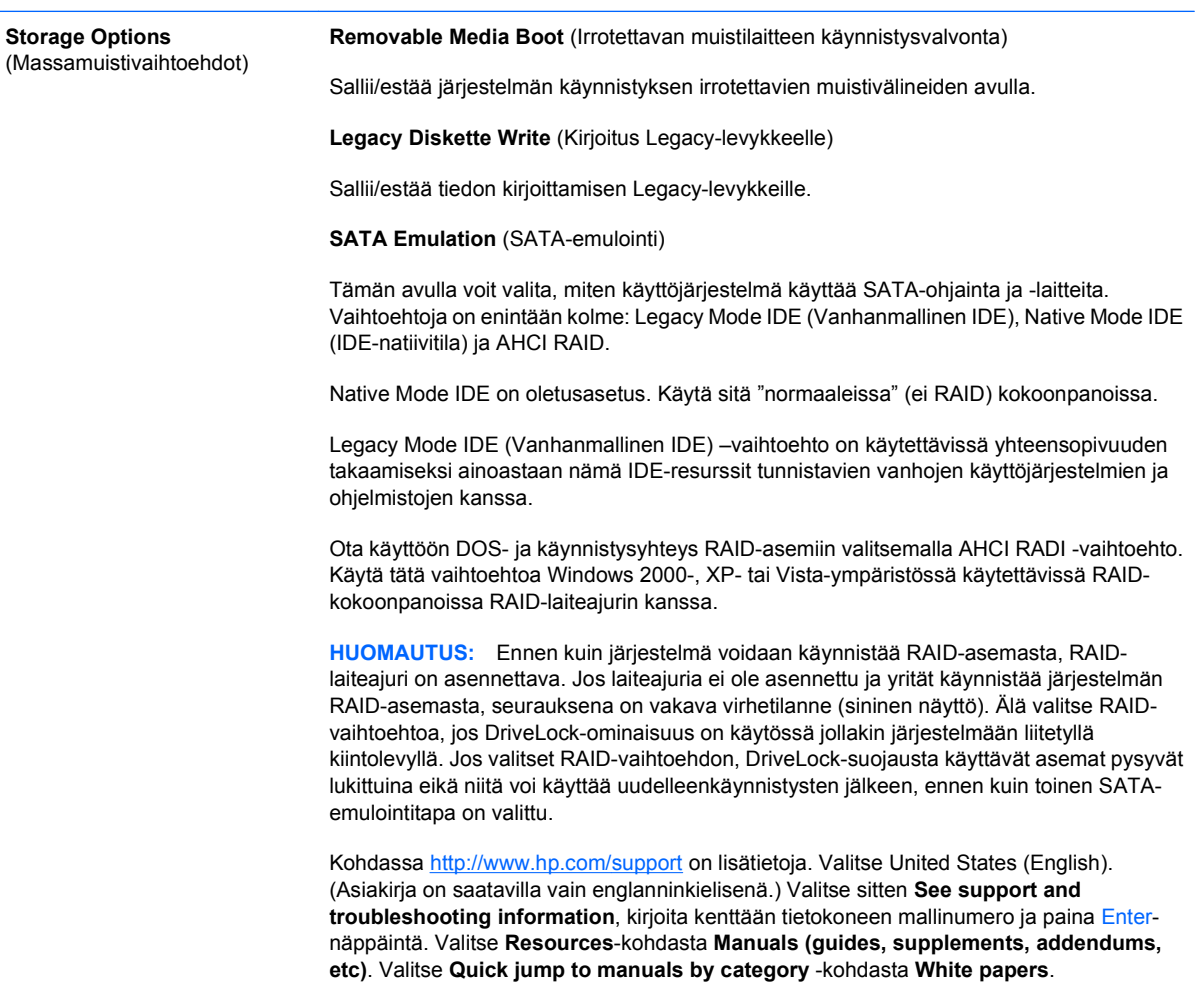

### **Taulukko 3 Tietokoneen asetukset – Storage (Tallennus) (jatkoa)**

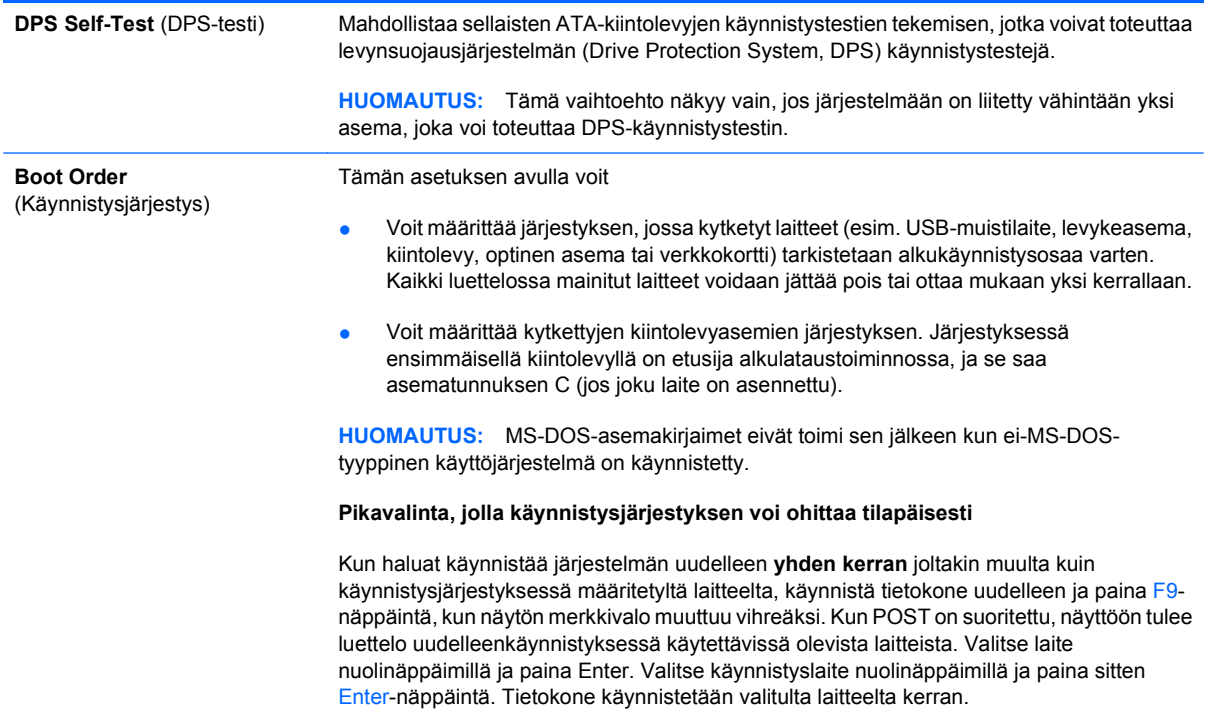

### <span id="page-14-0"></span>**Tietokoneen asetukset – Security (Tietoturva)**

#### **HUOMAUTUS:** Tietokoneen asetustoimintojen tuki voi vaihdella käytössä olevan laitteistokokoonpanon mukaan.

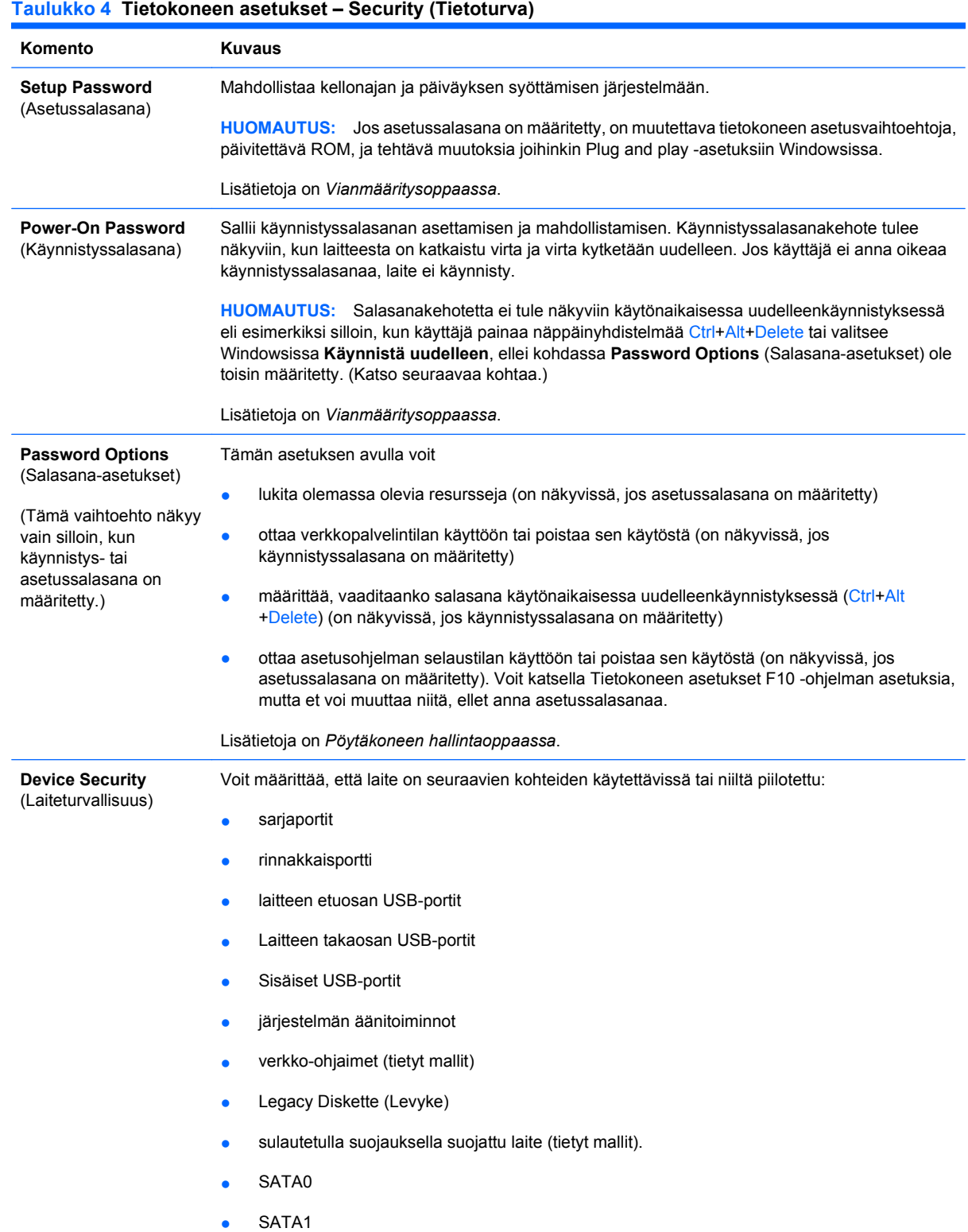

#### **Taulukko 4 Tietokoneen asetukset – Security (Tietoturva) (jatkoa)**

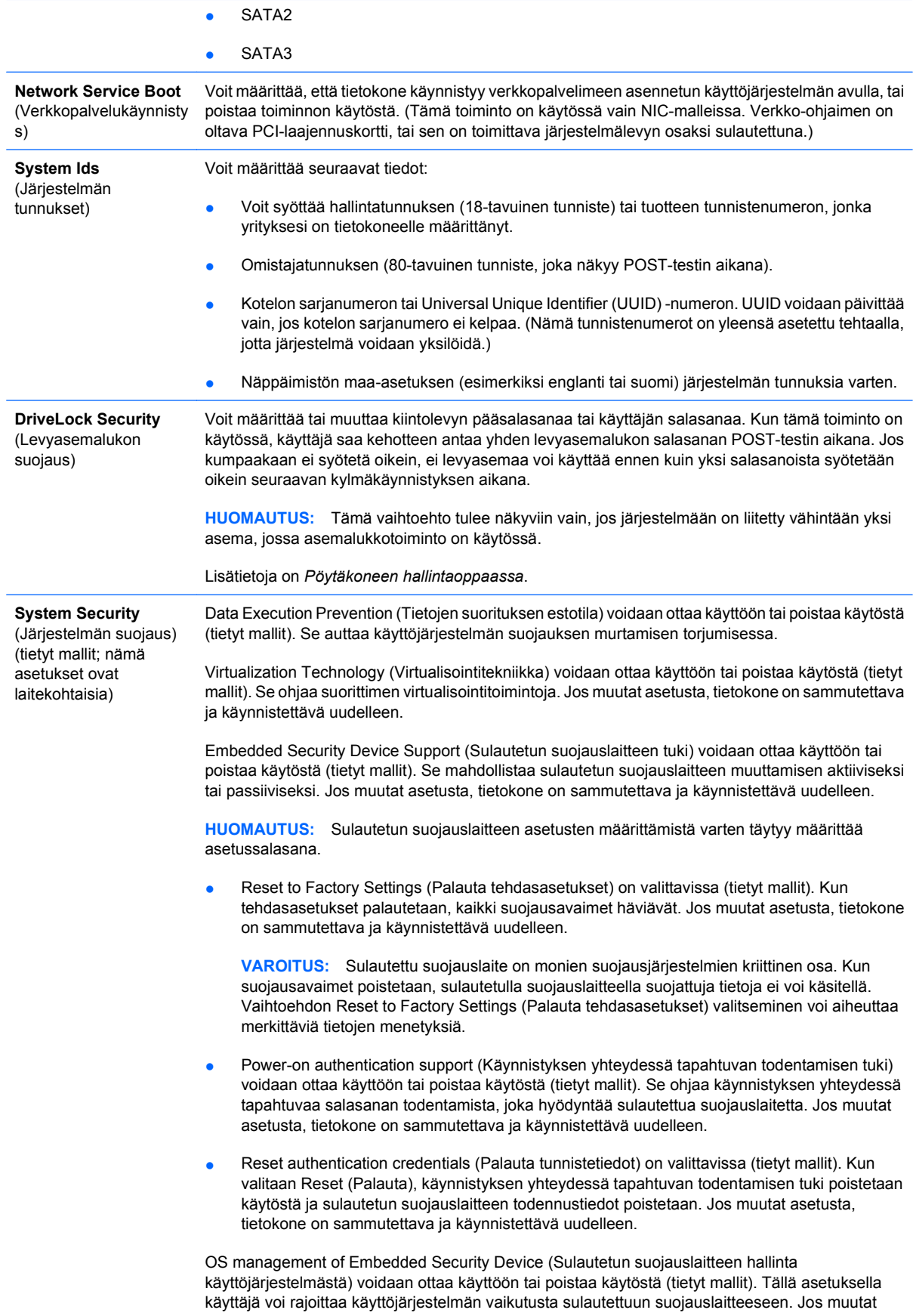

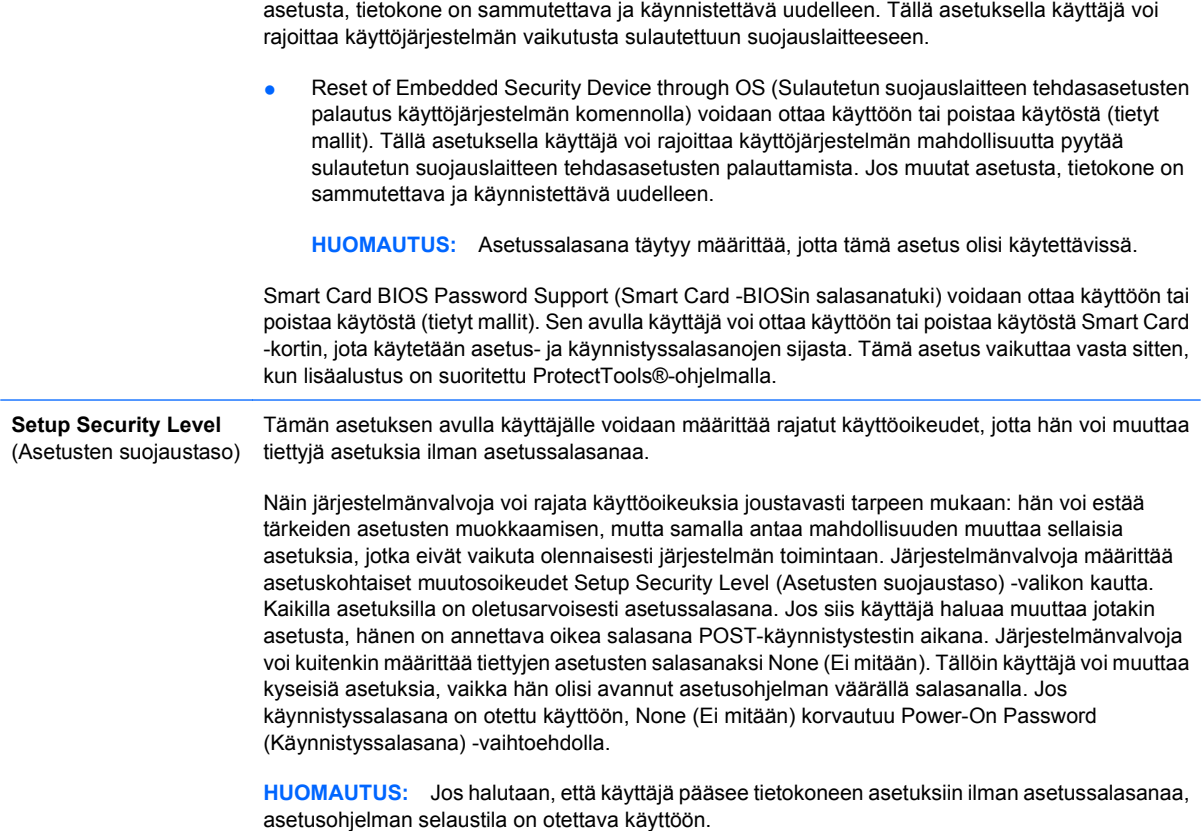

### <span id="page-17-0"></span>**Tietokoneen asetukset – Power (Virta)**

**HUOMAUTUS:** Tietokoneen asetustoimintojen tuki voi vaihdella käytössä olevan laitteistokokoonpanon mukaan.

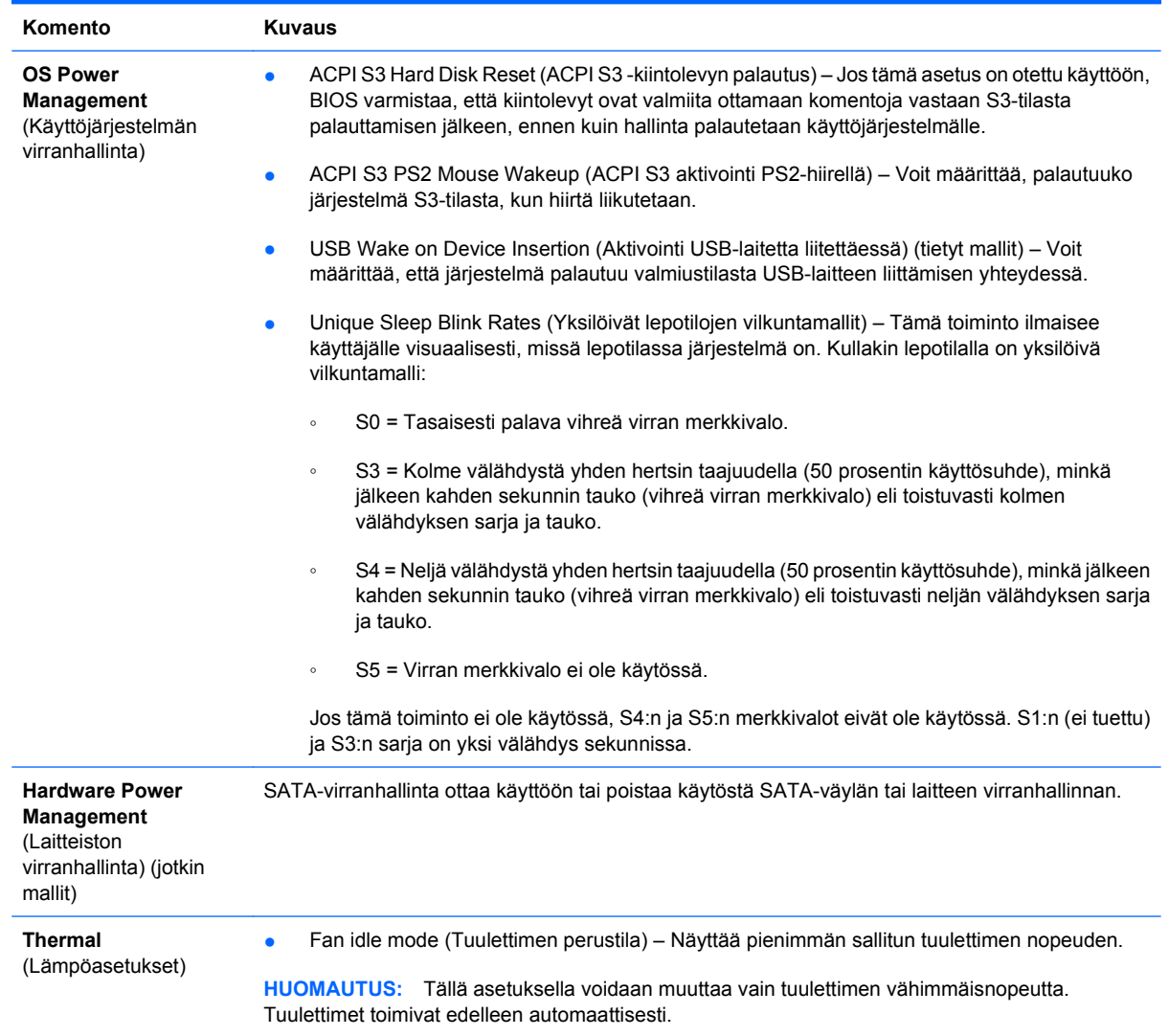

### **Taulukko 5 Tietokoneen asetukset – Power (Virta)**

### <span id="page-18-0"></span>**Tietokoneen asetukset – Advanced (Lisäasetukset)**

**HUOMAUTUS:** Tietokoneen asetustoimintojen tuki voi vaihdella käytössä olevan laitteistokokoonpanon mukaan.

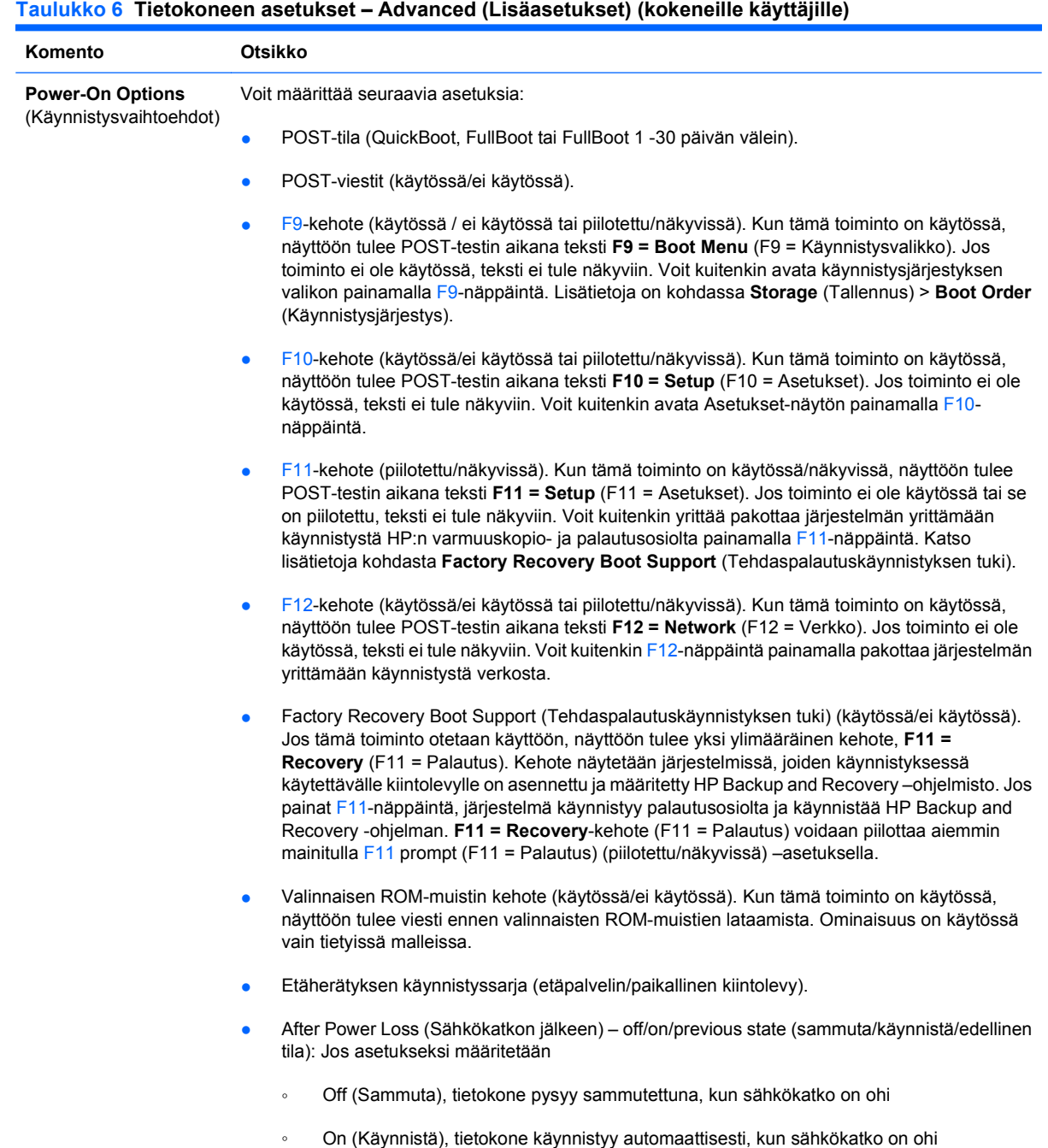

- 
- Previous state (Edellinen tila), tietokone käynnistyy automaattisesti, kun sähkökatko on ohi, jos tietokone oli käynnissä sähkön katketessa.

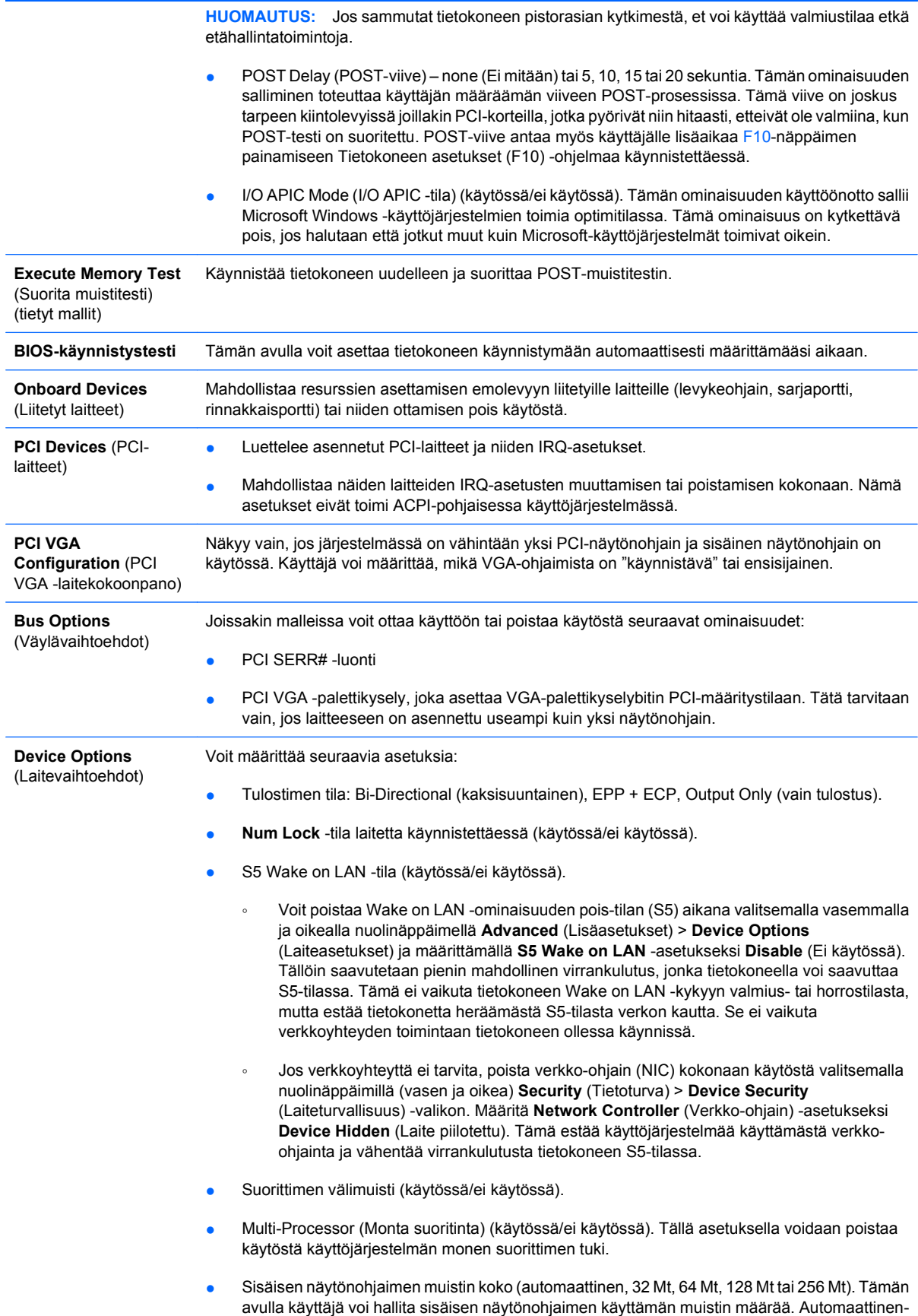

vaihtoehto tarkoittaa, että BIOS valitsee optimaalisen koon. Asennettu järjestelmämuisti voi rajoittaa kokovaihtoehtoja.

<span id="page-20-0"></span>● Integrated Video (Sisäinen näytönohjain) (käytössä/ei käytössä). Tämän asetuksen avulla voit käyttää sisäistä näytönohjainta ja PCI Up Solution -videosovitinta samaan aikaan (vain tietyissä malleissa).

**HUOMAUTUS:** Kun sisäinen näytönohjain on otettu käyttöön ja muutokset on tallennettu, Advanced (Lisäasetukset) -kohtaan tulee uusi valikkovaihtoehto, jonka avulla voit valita ensisijaisen VGA-ohjaimen videolaitteen.

- Internal speaker (Sisäinen kaiutin) (tietyt mallit) (käytössä/ei käytössä). Asetus ei vaikuta ulkoisiin kaiuttimiin.
- Monitor Tracking (käytössä/ei käytössä). BIOS-muisti pystyy tallentamaan näyttölaitteen käyttäjätiedot.
- NIC PXE Option ROM Download (Verkkokortin PXE:n asetus-ROM:in lataus) (käytössä/ei käytössä). BIOS sisältää integroidun verkkokortin ROM-muistin, jonka avulla tietokone voidaan käynnistää verkon kautta PXE-palvelimeen. Tätä käytetään yleensä yrityksen ohjelmistopaketin lataamiseen kiintolevylle. Verkkokortin ROM varaa 1 Mt:n alapuolella olevan muistitilan, josta käytetään yleisesti nimitystä DOS Compatibility Hole (DCH) -tila. Tämä tila on rajallinen. Tämän F10-valinnan avulla käyttäjät voivat sallia tai kieltää tämän integroidun NICvaihtoehdon lataamisen ROM-muistiin, mikä vapauttaa lisää DCH-tilaa PCI-korteille, jotka voivat tarvita ROM-tilaa. Oletusasetuksena on, että verkkokortin ROM ladataan.
- SATA RAID Option ROM Download (Verkkokortin PXE:n asetus-ROM:in lataus) (käytössä/ei käytössä). BIOS sisältää upotetun SATA RAID –vaihtoehto-ROMin RAID-tukea varten. Tämä voidaan poistaa tilapäisesti käytöstä DCH-tilan säästämiseksi. Huomaa, että kun vaihtoehto-ROM on poistettu käytöstä, käyttäjät eivät voi käynnistää järjestelmässä kiintolevyille, kun RAID-tila on käytössä.
- HPET (käytössä/ei käytössä). HPET (erittäin tarkka tapahtumien ajastin, high precision event timer) –toiminto voidaan poistaa käytöstä, jos se aiheuttaa laiteristiriidan käyttöjärjestelmässä.
- Surround View (käytössä/ei käytössä). Voit käyttää ATI Surround View -toimintoa, joka mahdollistaa sisäisen näytönohjaimen ja ATI PCI Express -grafiikkakortin käytön yhtäaikaisesti usean näytön käyttämistä varten.

### **Kokoonpanoasetusten palauttaminen**

Tämän palautusmenetelmän käyttäminen edellyttää Tietokoneen asetukset (F10) -ohjelman **Save to Removable Media** (Tallenna irrotettavalle muistivälineelle) -komennon käyttämistä ennen asetusten **palauttamista**. (Lisätietoja on Tietokoneen asetukset – Tiedosto-taulukon kohdassa [Save to](#page-9-0) [Removable Media \(Tallenna irrotettavalle muistivälineelle\) sivulla 4](#page-9-0).)

**E** HUOMAUTUS: Kaikki muokatut tietokoneen kokoonpanoasetukset on suositeltavaa tallentaa levykkeelle, USB-muistilaitteelle tai levykkeen kaltaiselle laitteelle (tallennuslaite, joka on määritetty emuloimaan levykeaseman) ja tallettaa levyke tai laite myöhempää käyttöä varten.

Kun haluat palauttaa kokoonpanon, asenna tallennetun kokoonpanon sisältävä levyke, USB-muistilaite tai muu tallennusväline, joka emuloi levykettä, ja suorita Tietokoneen asetukset (F10) -ohjelman **Restore from Removable Media** (Palauta irrotettavalta muistivälineeltä) -komento. (Lisätietoja on Tietokoneen asetukset – Tiedosto-taulukon kohdassa [Restore from Removable Media \(Palauta](#page-9-0) [irrotettavalta muistivälineeltä\) sivulla 4](#page-9-0).)